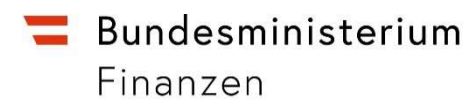

# Handbuch

Anzeige einer Umgründung gemäß § 43 Abs. 1 UmgrStG

### INHALTSVERZEICHNIS

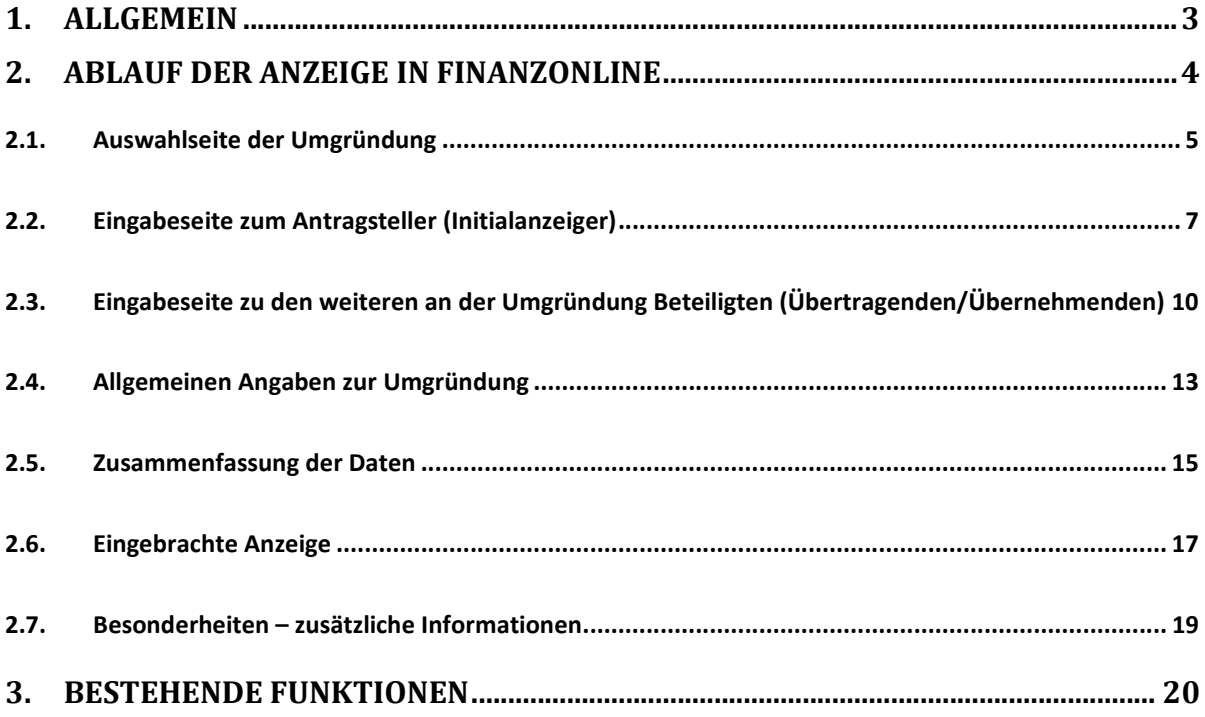

# 1. Allgemein

§ 43 Abs. 1 Umgründungssteuergesetz (UmgrStG) idF des Abgabenänderungsgesetzes 2023 (AbgÄG 2023) sieht vor, dass derjenige, der Vermögen durch eine Umgründung überträgt oder übernimmt, diese Umgründung innerhalb von neun Monaten nach Ablauf des Umgründungsstichtages dem für die Erhebung der Einkommen- oder Körperschaftsteuer zuständigen Finanzamt anzuzeigen hat. Diese Anzeige hat verpflichtend über FinanzOnline in der dafür vorgesehenen Funktion (elektronische Anzeige) zu erfolgen; nur für den Fall, dass der Anzeigepflichtige über keine inländische Steuernummer verfügt, kann die Anzeige mittels Papierformular (Umgr 1) erfolgen (zur Möglichkeit der kombinierten elektronischen Anzeige jedoch sogleich).

Die Anzeigeverpflichtung trifft grundsätzlich sowohl den übertragenden als auch den übernehmenden Umgründungspartner gesondert. Der Anzeigeverpflichtung kann jedoch für die an der Umgründung Beteiligten (Übertragenden/Übernehmenden) im Wege einer einzigen (gemeinsamen) Anzeige entsprochen werden, sofern die mitbeteiligten Umgründungspartner den Anzeigenden bevollmächtigt haben, die Anzeigepflicht für sie mitzuerfüllen (kombinierte Anzeige für mehrere Umgründungspartner). Eine kombinierte Anzeige ist somit (bei Vorliegen einer entsprechenden Bevollmächtigung) auch im Falle von mehreren Umgründungspartnern (zB mehreren Übernehmenden) möglich. Wird von einem Umgründungspartner, der über keine inländische Steuernummer verfügt, von der Möglichkeit der Bevollmächtigung eines Umgründungspartners mit inländischer Steuernummer Gebrauch gemacht, erübrigt sich für den Umgründungspartner ohne inländische Steuernummer die Abgabe eines Papierformulars (Umgr 1); seiner Anzeigeverpflichtung wird diesfalls im Rahmen der elektronischen kombinierten Anzeige durch den Umgründungspartner mit inländischer Steuernummer nachgekommen.

Die Begriffe "Übertragender" bzw. "Übernehmender" sind im ertragsteuerlichen Sinne zu verstehen. Im Falle einer Einbringung durch eine vermögensverwaltende Personengesellschaft haben daher die dahinterstehenden Anteilsinhaber (als Übertragende) der Anzeigeverpflichtung nachzukommen. Im Falle eines Zusammenschlusses mit einer bestehenden Personengesellschaft zu einer im ertragsteuerlichen Sinne "neuen" Personengesellschaft ist die dabei entstehende "neue" Personengesellschaft als Übernehmende zu sehen. Ist ein Übertragender oder Übernehmender steuerlich (noch)

nicht im Inland erfasst, sind lediglich sein Name/Firma anzugeben; die (freiwillige) Angabe einer ausländischen Steuer- oder Firmenbuchnummer ist nicht erforderlich.

Für die Anzeige einer Umgründung wird FinanzOnline um die Funktionalität "Umgründung" im Dialogverfahren erweitert.

# 2. Ablauf der Anzeige in FinanzOnline

Unter "Weitere Services" ist der Menüpunkt "Anzeige einer Umgründung gemäß § 43 Abs. 1 UmgrStG" auszuwählen.

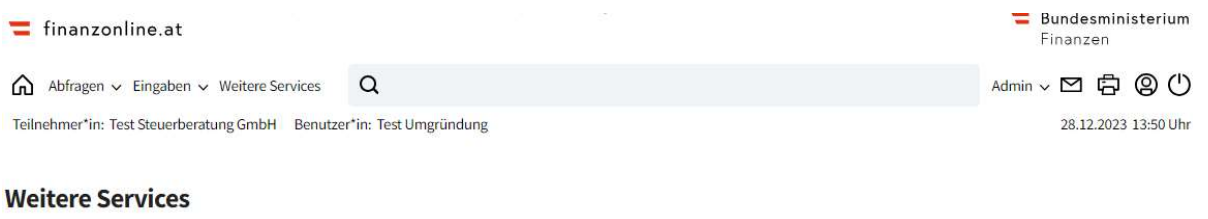

#### Anträge

- Änderung des Bilanzstichtages gem. § 2 Abs. 7 EStG 1988 bzw. § 7 Abs. 5 KStG 1988
- Anforderung Steuernummer
- Aufstellung gemäß § 8 Abs. 2 EKBSG
- Auskunftsbescheid (Advance Ruling)
- $\bigcirc$  Begleitende Kontrolle
- Anzeige einer Umgründung gemäß § 43 Abs. 1 UmgrStG
- $\bigcirc$  Anmeldung FinanzOnline
- $\bigcirc$  Anmeldung Personengesellschaft
- O Befreiungsmeldung einer grenzüberschreitenden Gestaltung
- $\bigcirc$  Bekanntgabe Betriebsaufgabe

 $\sqrt{2}$ 

### 2.1.Auswahlseite der Umgründung

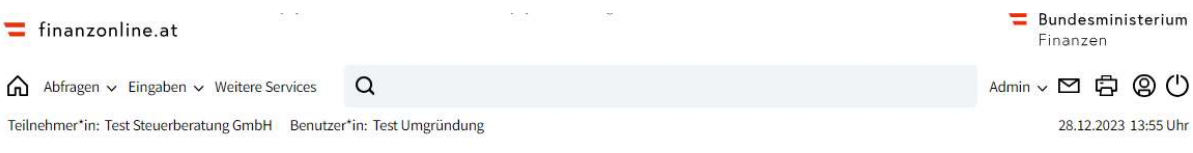

#### Anzeige einer Umgründung gemäß § 43 Abs. 1 UmgrStG

#### Bitte tragen Sie folgende Daten ein

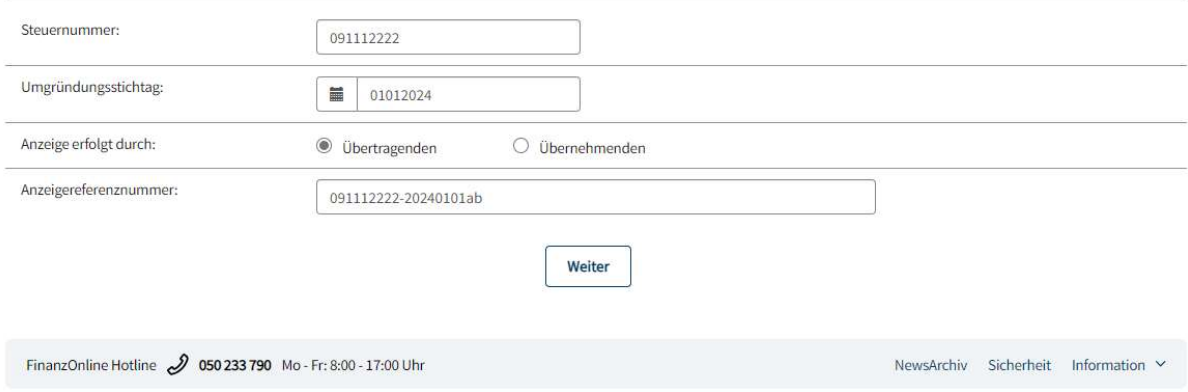

#### Steuernummer:

Die Eingabe der Steuernummer ist erfordlich.

Die initiale Anzeige erfolgt durch die in dieser Seite eingegebenen Steuernummer (Initialanzeiger).

### Umgründungsstichtag:

Das Datum der Umgründung ist einzutragen.

### Anzeige erfolgt durch:

Es muss festgelegt werden, ob die Anzeige durch den Übertragenden oder durch den Übernehmenden erfolgt. Es handelt sich dabei um den Initialanzeiger.

Abhängig davon, ob bei "Anzeige erfolgt durch" Übertragender oder Übernehmender ausgewählt wird, erfolgt der Seitenaufbau für "Daten zum Übertragenden" und "übertragenes Vermögen" oder "Daten zum Übernehmenden" und "übernommenes Vermögen" variabel.

### Anzeigereferenznummer:

Die Anzeigereferenznummer ist ein Pflichtfeld und dient zur eindeutigen Identifizierung der Anzeige einer Umgründung. An erster Stelle steht die Steuernummer mit einem Bindestrich und anschließend ist ein frei wählbarer Wert einzugeben. Insgesamt sind 23 Stellen möglich.

Folgende Zeichen sind bei der Anzeigereferenznummer zulässig: abcdefghijklmnopqrstuvwxyz A B C D E F G H I J K L M N O P Q R S T U V W X Y Z 1234567890 -/ und blank

Bitte beachten Sie, dass zuerst die Eingabe im Feld "Steuernummer" erfolgen muss. Erst dann kann der frei wählbare Wert zur Anzeigereferenznummer eingegeben werden.

Nach Eingabe der Daten wird mit "Weiter" in die Eingabeseite der Anzeige einer Umgründung gewechselt, wo die Erfassung bzw. Bearbeitung der Anzeige erfolgt.

### 2.2. Eingabeseite zum Antragsteller (Initialanzeiger)

Im Beispiel wird der Übertragende als Initialanzeiger dargestellt.

Beim Initialanzeiger wird der Block "Allgemeine Daten" aus der vorhergehenden Seite übernommen. Es sind nur mehr die "Daten zum Übertragenden/Übernehmenden" (soweit einschlägig) und "Übertragenes/Übernommenes Vermögen" einzugeben.

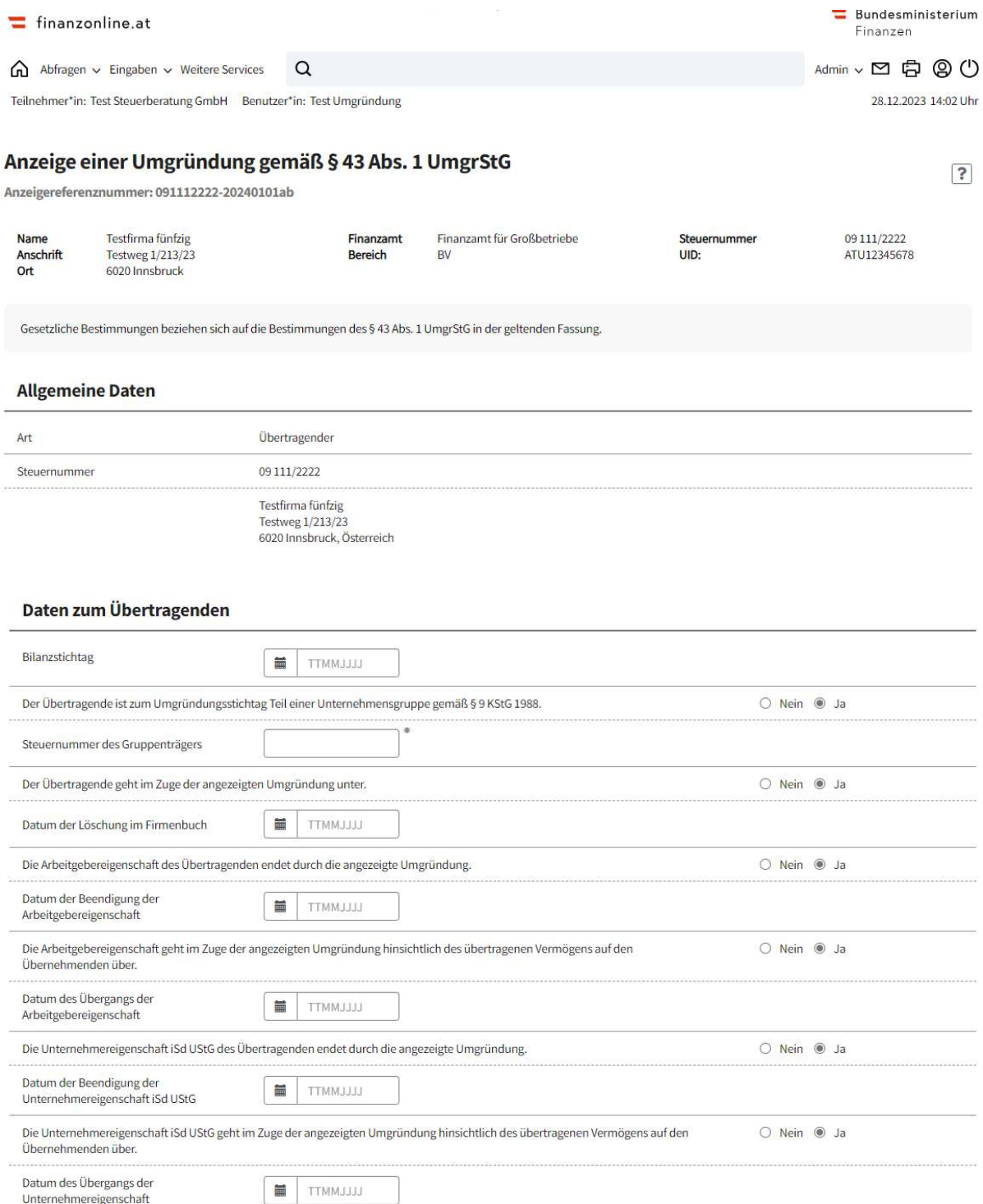

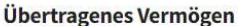

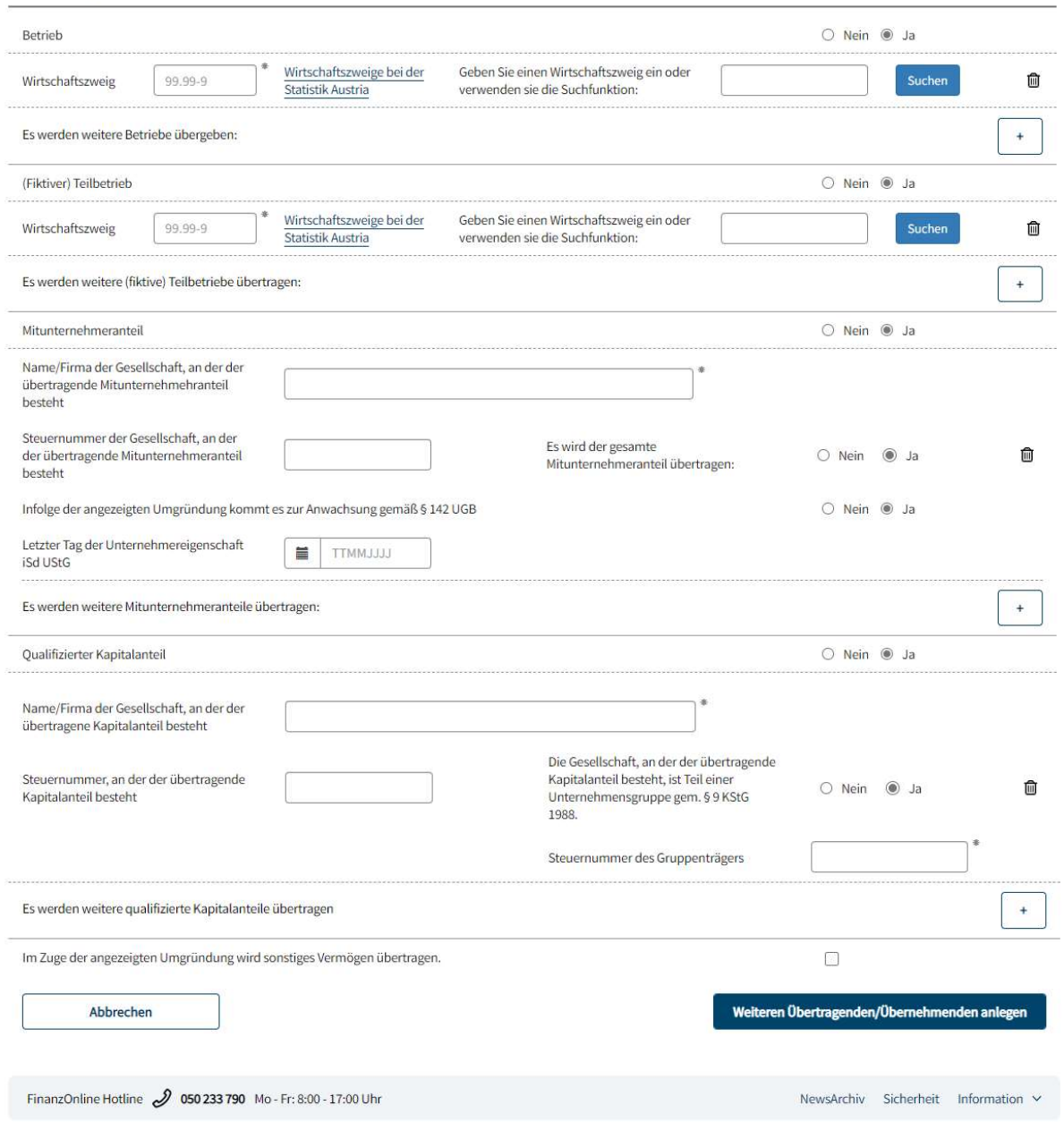

Nach Eingabe der steuerlich relevanten Daten sind mit dem Button "Weiteren Übertragenden/Übernehmenden anlegen" die weiteren an der Umgründung Beteiligten (weitere Übertragende bzw. Übernehmende) zu erfassen.

# 2.3. Eingabeseite zu den weiteren an der Umgründung Beteiligten (Übertragenden/Übernehmenden)

Im Beispiel wird als weiterer an der Umgründung Beteiligter ein Übernehmender dargestellt.

Es erfolgt der Wechsel in die Eingabeseite, bei der zuerst die allgemeinen Daten (Art, Bevollmächtigung liegt vor, Steuernummer vorhanden) zu erfassen sind.

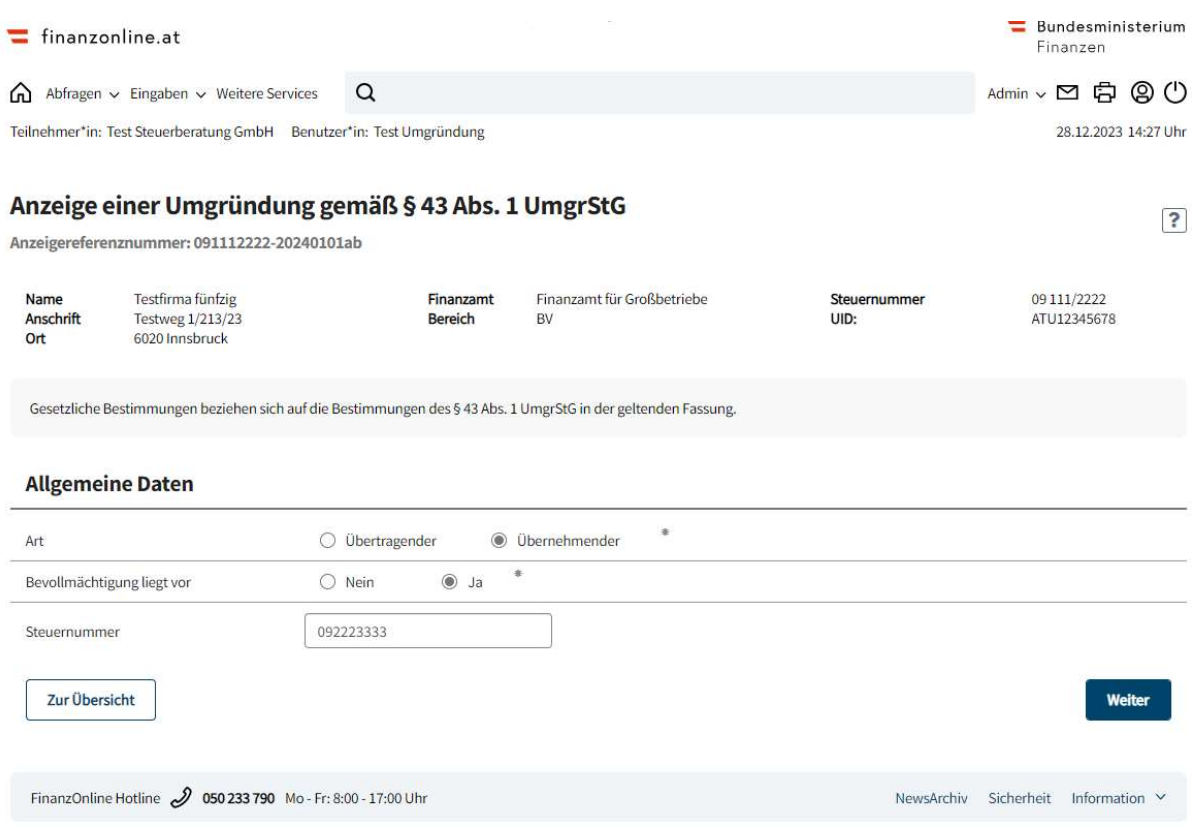

Mit dem Button "Weiter" erfolgt der Wechsel in die Seite zur Erfassung der "Daten zum Übernehmenden/Übertragenden" und zum Übertragenden/Übernommenen Vermögen.

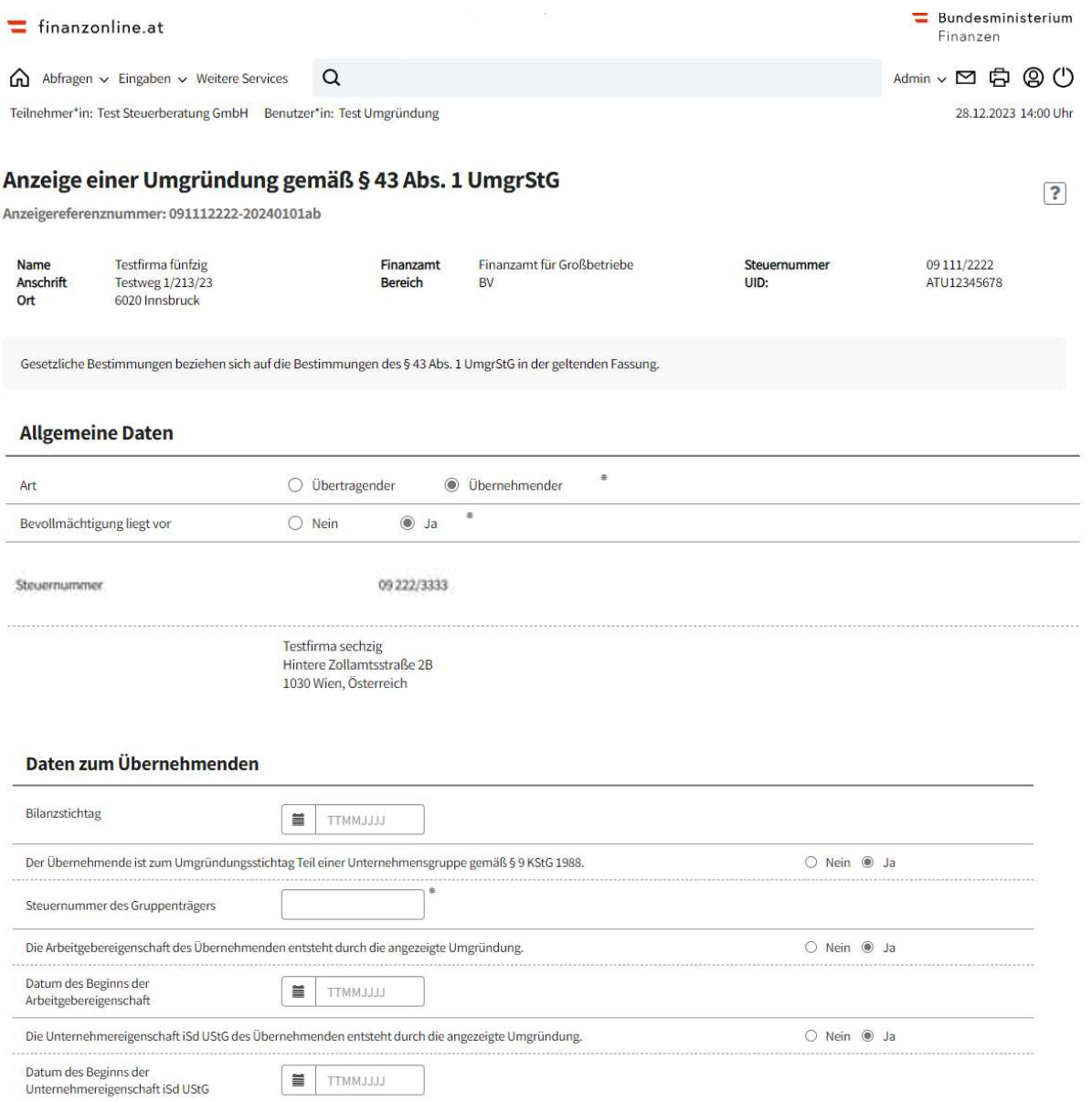

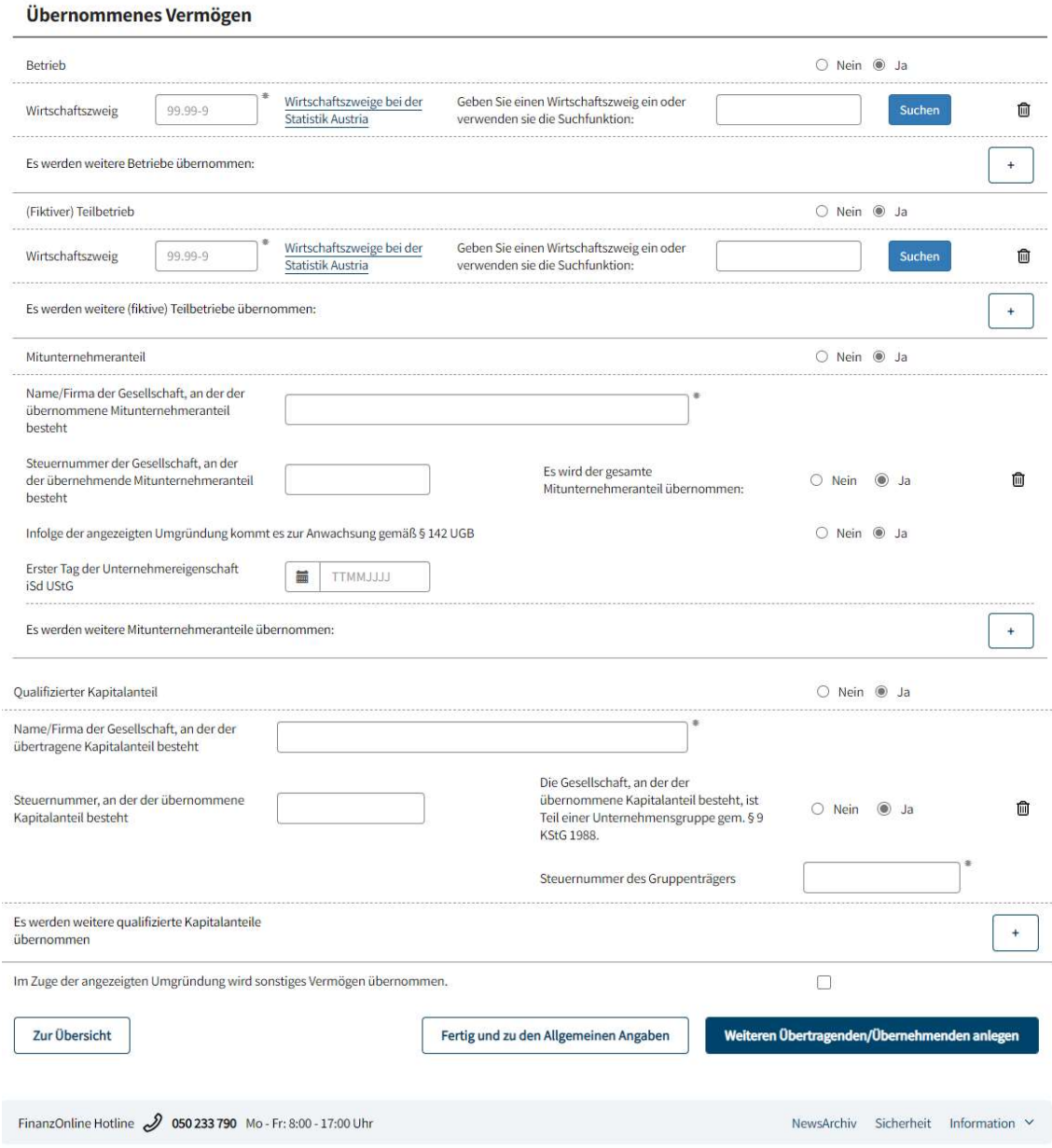

Abhängig davon, ob weitere an der Umgründung Beteiligte (Übertragende/Übernehmende) vorhanden sind, ist dieser Vorgang zu wiederholen, bis alle Beteiligten erfasst sind.

Wenn keine weiteren Übertragenden/Übernehmenden angelegt werden sollen, erfolgt mit dem Button "Fertig und zu den Allgemeinen Angaben" der Wechsel in die Seite zu den allgemeinen Angaben zur Umgründung.

### 2.4.Allgemeinen Angaben zur Umgründung

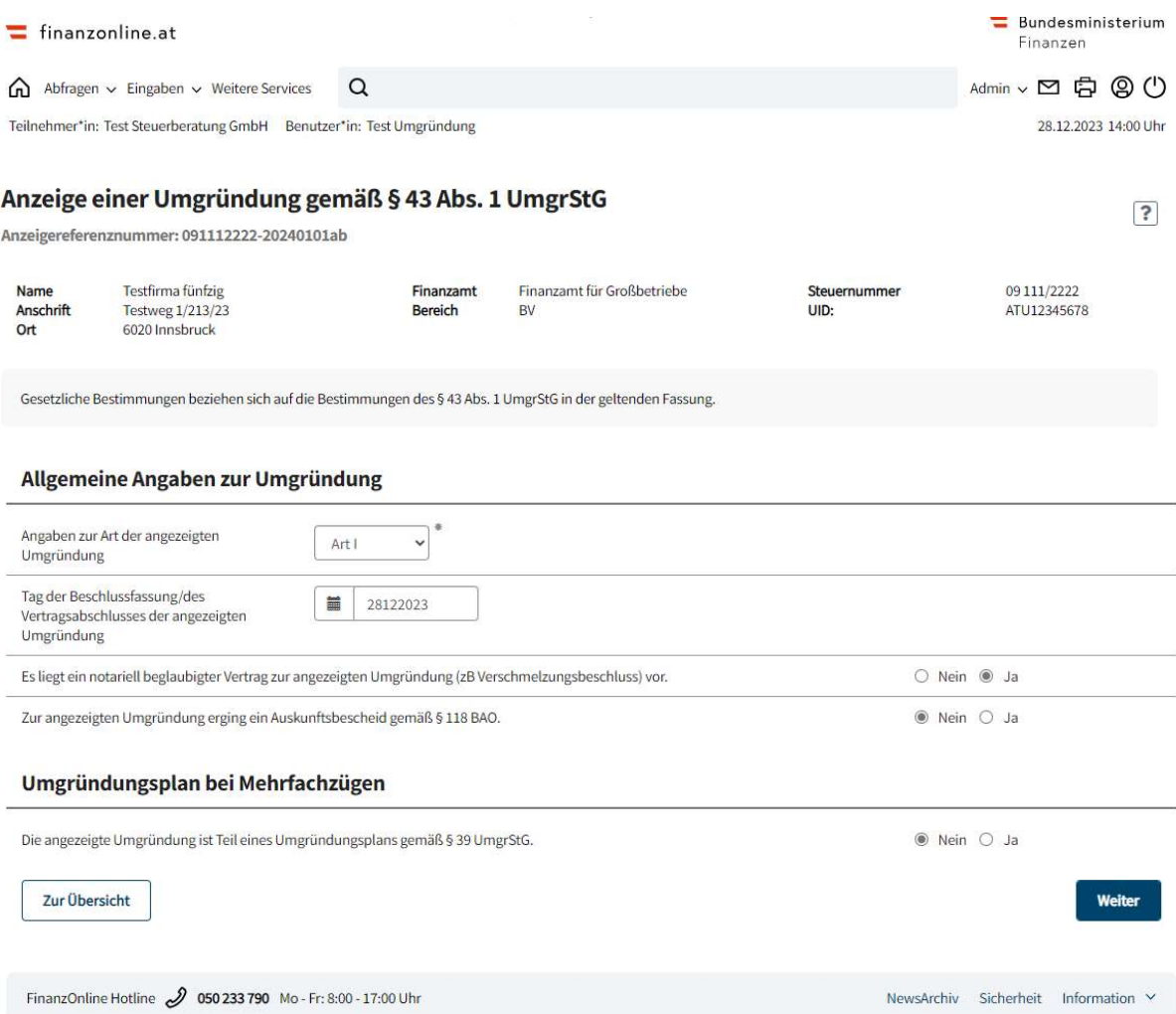

### Information zum notariell beglaubigten Vertrag:

Die Information über das Vorliegen eines notariell beglaubigten Vertrages dient einer allfällig erforderlichen Ausstellung einer Unbedenklichkeitsbescheinigung für das Firmenbuch und hat daher ausschließlich für Verschmelzungen, Umwandlungen und Spaltungen Relevanz.

### Information zu Mehrfachzügen (Umgründungsplan):

Für Umgründungen, die Teil eines Umgründungsplans (Mehrfachzug) sind, hat jeweils eine gesonderte Anzeige unter Angabe jener selbst vergebenen Anzeigereferenznummer zu erfolgen, die im Zuge der ersten zum Umgründungsplan ergangenen Anzeige vergeben wurde. Die Reihenfolge der Umgründungsschritte ist somit nicht relevant; entscheidend ist, welcher Umgründungsschritt als erster angezeigt wurde. Durch die idente Angabe der ersten zum Umgründungsplan ergangenen Anzeigereferenznummer können sämtliche Umgründungen eines Umgründungsplans einander zugeordnet werden. Handelt es sich beim Anzeigenden um jenen Umgründungspartner, der die erste Anzeige zum Umgründungsplan vornimmt, entspricht die von ihm angegebene Anzeigereferenznummer jener, die auch als erste Anzeigereferenznummer für den Umgründungsplan in dieser Anzeige anzugeben ist.

Nach Eingabe der steuerlich relevanten Grundlagen erfolgt mit dem Button "Weiter" der Wechsel in die Zusammenfassung der eingegebenen Daten.

# 2.5. Zusammenfassung der Daten

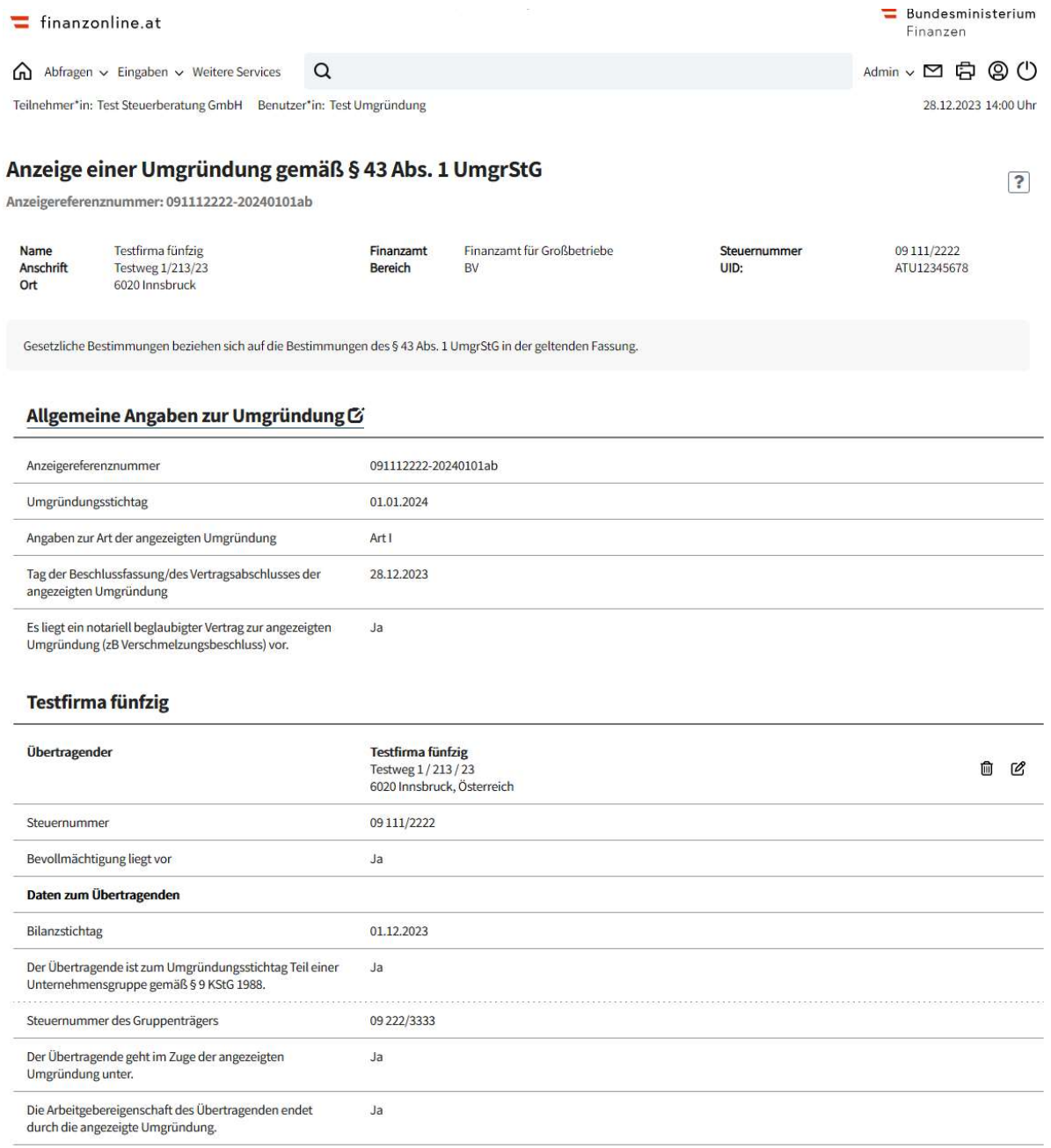

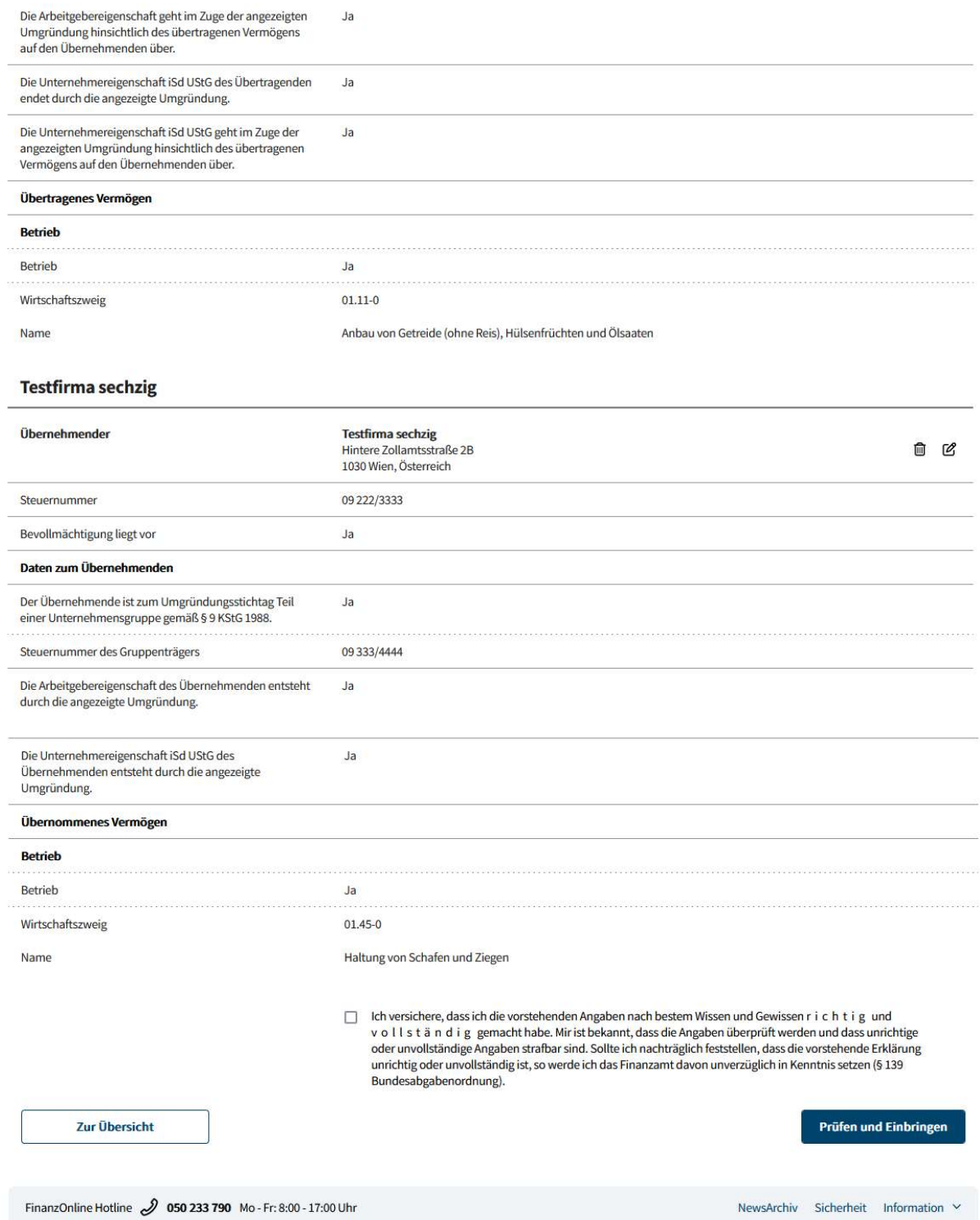

Mit dem Button "Prüfen und Einbringen" wird die Anzeige der Umgründung an die Finanzverwaltung übermittelt.

### 2.6. Eingebrachte Anzeige

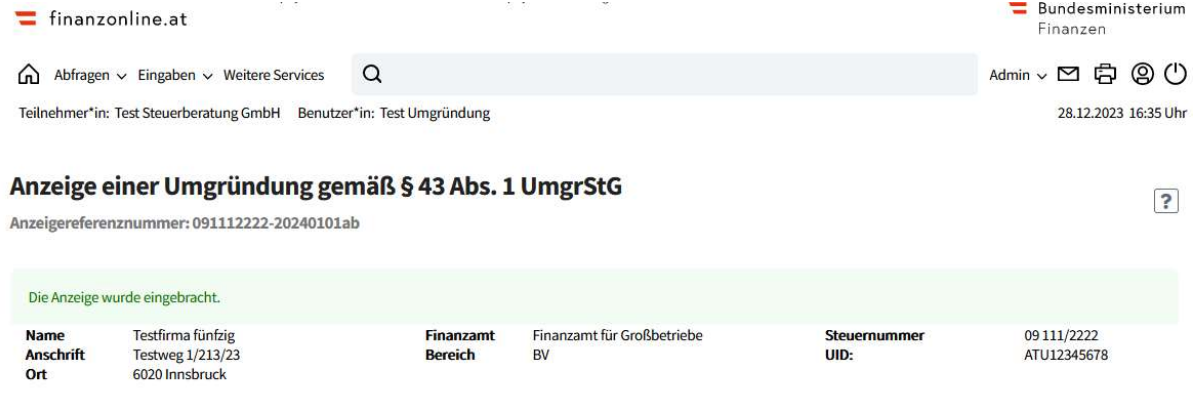

Gesetzliche Bestimmungen beziehen sich auf die Bestimmungen des § 43 Abs. 1 UmgrStG in der geltenden Fassung.

#### Allgemeine Angaben zur Umgründung

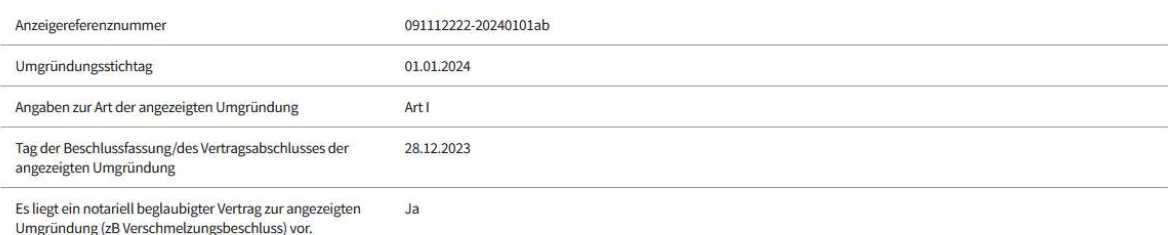

#### **Testfirma fünfzig**

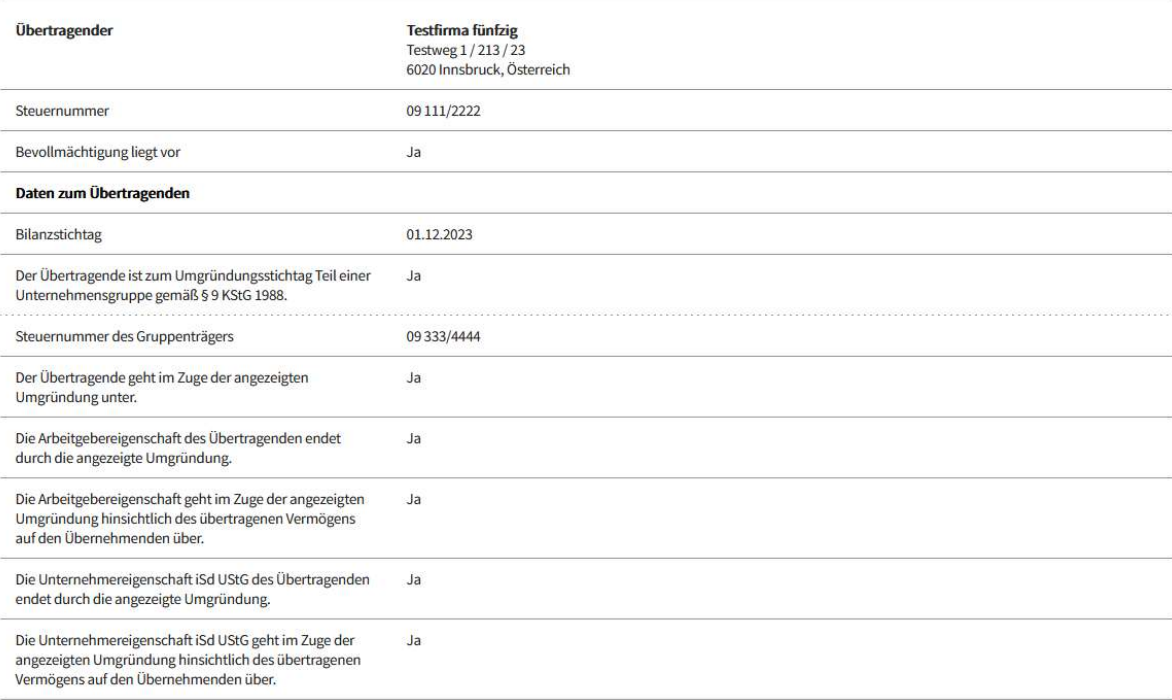

Übertragenes Vermögen

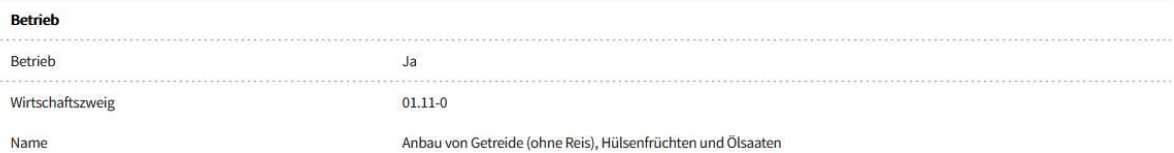

### Testfirma sechzig

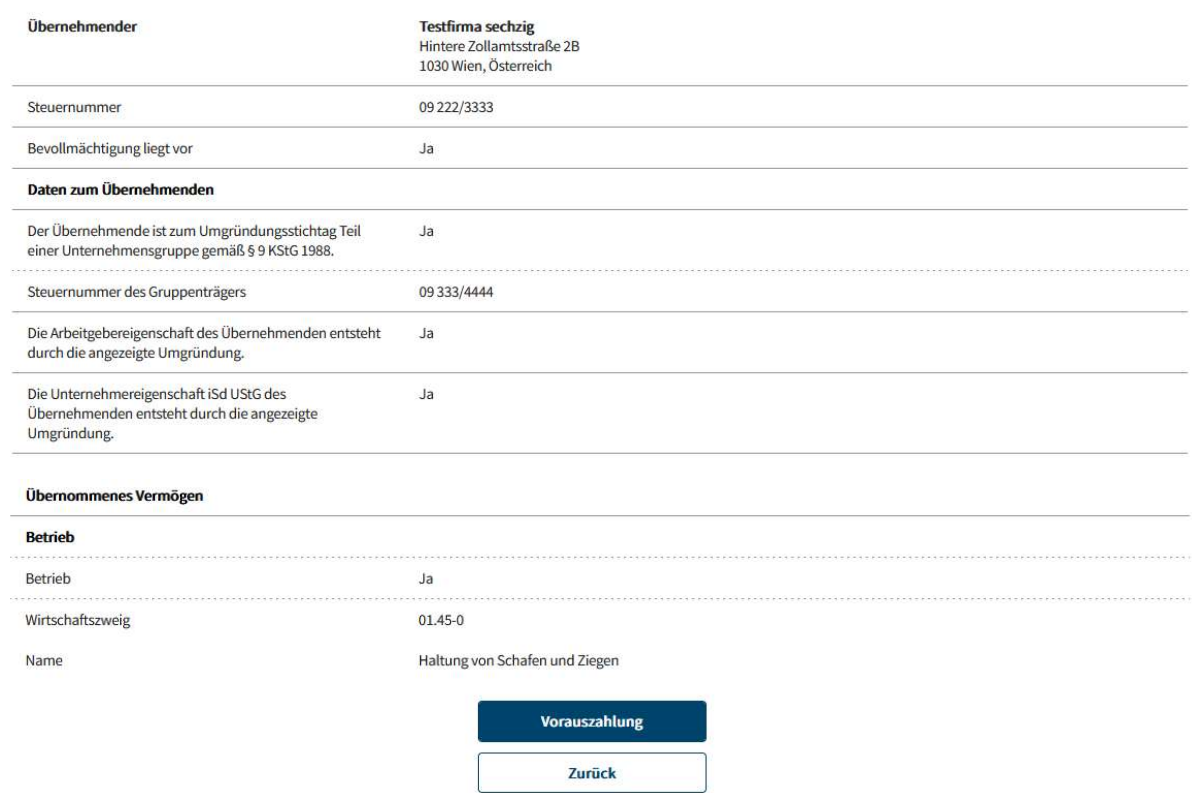

FinanzOnline Hotline 2 050 233 790 Mo - Fr: 8:00 - 17:00 Uhr

NewsArchiv Sicherheit Information ×

### 2.7.Besonderheiten – zusätzliche Informationen

Mit diesem Symbol erfolgt der Wechsel in die Eingabeseite zur Bearbeitung der Daten.

Mit diesem Symbol können eingegebene Daten gelöscht werden.

 $\left| \cdot \right|$ Mit diesem Symbol können weiterführende Erläuterungen zur Eingabe aufgerufen werden.

Bitte beachten Sie, dass mit dem Löschsymbol beim Initialanzeiger die gesamte Anzeige gelöscht wird.

Mit dem Button "Zur Übersicht" oder mit dem Bearbeitungssymbol erfolgt der Wechsel in die Übersichtsseite.

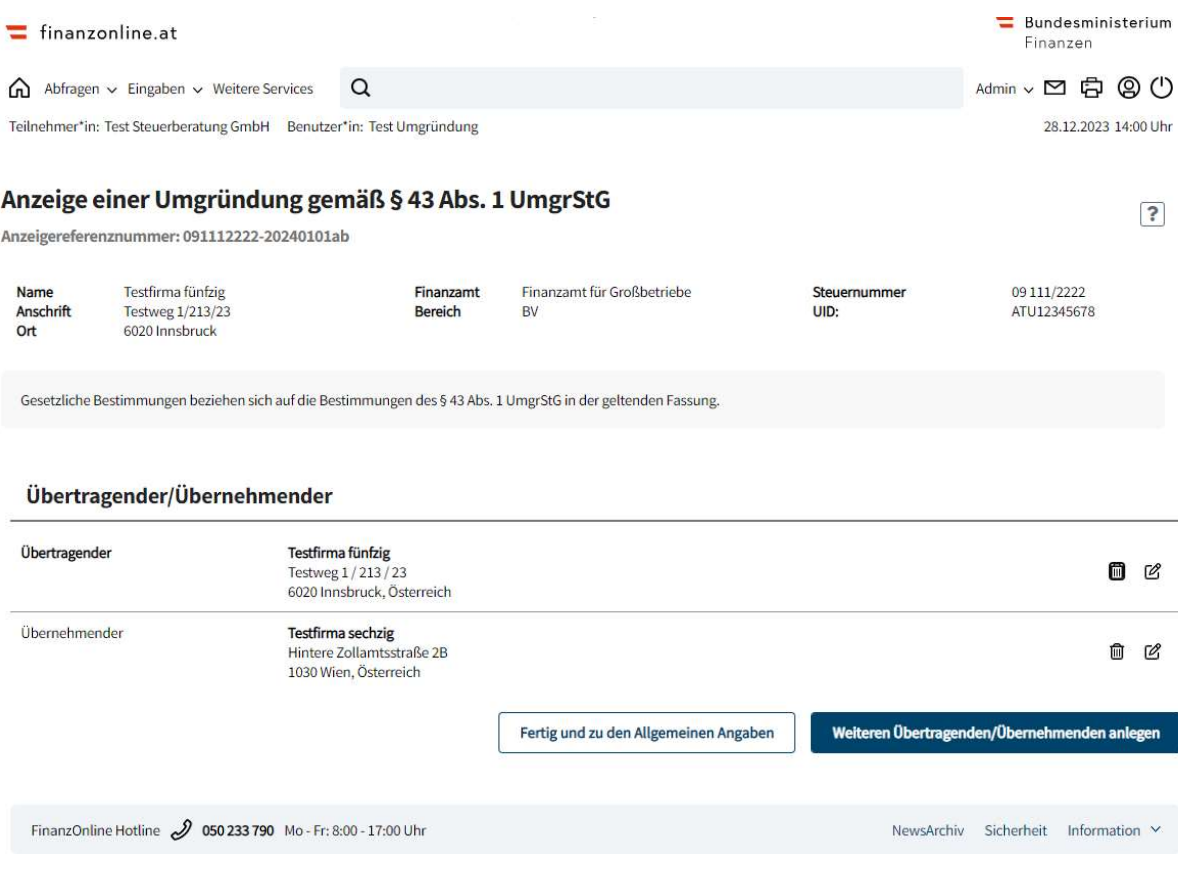

# 3. Bestehende Funktionen

Eine gespeicherte Anzeige einer Umgründung kann über den Menüpunkt "Eingaben" und "Entwürfe" aufgerufen werden.

Die Anzeige einer Umgründung ist im Menüpunkt "Admin" in den folgenden Funktionen integriert:

- Postausgangsbuch
- Eingebrachte Anbringen
- Benutzerverwaltung
- Logdaten